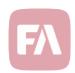

# Standard Solution 1.26

Standard Solution 1.26 provides you with new features and various improvements on existing features. Support for reporting NAV and dividends to NAV-Center, export of portfolio holdings to Bloomberg PORT, generating monthly withdrawals, deferring account balances, launching deferall process against multiple portfolios, restricting report to relevant roles and connection to new Danske Bank sFTP server.

#### Reporting NAV and dividends to NAV-Center

The Swedish Investment Fund Association's fund database (NAV-Center) contains information on daily NAVs (net asset values) for funds. Around 140 fund management companies provide the NAV-Center with regular information updates on approximately 3,800 funds. The information is then compiled and can easily be retrieved for distribution on to the media, databases, and fund platforms.

Fund management company's that want their fund prices to be presented in newspapers, databases, and fund platforms in an easy way would need to report NAVs to NAV-Center.

Version 1.26 comes with an optional package for reporting NAVs and dividends of the funds that you manage in FA to the NAV-Center database in Sweden.

To generate the report, do the following:

- Administrator installs package from Tools → Administer → Install optional packages.
- Define a report package to be used for the reporting as many of the report selections are the same every time. In addition to defining a report package (New → New report).
- Enter username, password and a fund ID that you get from NAV-Center. Save these values in the **Portfolio** window, **NAV-Center reporting** tab.
- Define share class parameters on the share class securities.
   NAV Center provides you with a unit ID that you need to store in FA. Save these values in the Security window, NAV-Center reporting tab.
- (Optional) Administrator can deploy a Camel route to transfer the file to NAV-Center via SFTP automatically.

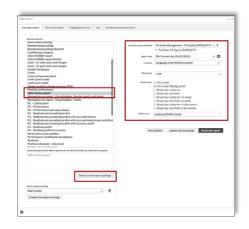

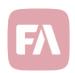

### Export portfolio holdings to Bloomberg PORT

Version 1.26 comes with an optional package for exporting portfolio holdings in FA to Bloomberg Portfolio & Risk Analytics solution, PORT.

You can use the Bloomberg PORT export report to get a CSV file of positions that you can import into Bloomberg PORT. You should save it as a report package to get the file with the correct naming and format.

To generate the report, do the following:

- Administrator installs package from Tools →
   Administer → Install optional packages.
- Define a report package to be used for the reporting as many of the report selections are the same every time. In addition to defining a report package (New → New report). Now that your report package is saved, you can easily use it by selecting the package from the list or schedule it for automatic generation.
- (Optional) Administrator can deploy a Camel route to transfer the file to Bloomberg via SFTP automatically.

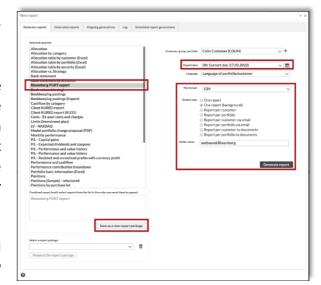

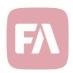

#### Monthly withdrawals

Monthly withdrawals can be used when you want to pay out money based on a defined schedule.

Version 1.26 provides support for creating withdrawal trade orders into portfolios based on a schedule defined in the portfolio details. You can then liquidate assets in the portfolios, execute the trade order and generate payment material to make the transfer in the bank.

To generate monthly withdrawals into client portfolios, you define what kind of payment schedule to use in each of the portfolios.

In Portfolio window, Monthly withdrawals tab you define the Withdrawal type.

- a. **Fixed amount** (defined in the portfolio currency). For example withdraw 10 EUR every month.
- b. **Fixed percentage**. For example, withdraw 0,25% of the portfolio value every month.
- c. **Time period**. Withdraw the money in the portfolio evenly during the time period. For example, during the 20-year period between 2030-01-01 and 2050-01-01. This type is especially useful, for example, for withdrawing pension savings evenly over a longer time period.

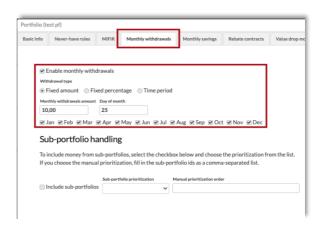

There is also an option to include sub-portfolios or not. Include sub portfolios if you want to consider sub-portfolios when withdrawing. You can also choose how to distribute the withdrawals over sub portfolios in the **Sub-portfolio prioritization** field.

Once you filled in the details on the portfolios, you can run monthly withdrawals from the **Portfolios** view. Search for the relevant portfolios and choose **Payments**  $\rightarrow$  **Generate monthly withdrawal trade orders**. A feedback is shown and trade orders are created according to the parameters defined on the portfolio in the relevant portfolios where the withdrawal day is matching the current day of the month.

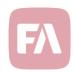

#### Reports restricted to roles

Version 1.26 provides support for restricting reports to certain user roles. Now users only see reports that are relevant for that specific user role, which makes the user experience better.

For example, only users with Tax report role (REP\_TAXSE) can see Swedish tax reports in the report window (New  $\rightarrow$  New report).

#### Deferral of accounts

Deferrals in FA are used, when you want to valuate portfolio based on the market value, accrued interest or bond maturity value and record this value to your bookkeeping system.

Version 1.26 provides support for deferral of accounts. You can use this feature to create Cashflow in (Internal) and Cashflow out (Internal) transactions to your cash accounts, that are used to realize the profits and losses from currency accounts. The value of the transactions total the account balance. The created transactions can then be used in accounting to handle account profits and losses properly.

- Right-click the portfolio in the portfolio hierarchy (top-right corner) and select Bookkeeping → Deferral of account interest. Alternatively, you can also select multiple portfolios on the Portfolios view.
- Select the date to realize the currency profits and losses for.
- Review the transactions and accept by selecting Done.

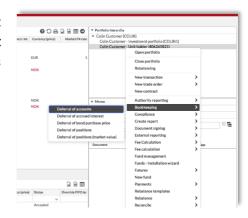

## Running deferrals process against multiple portfolios

Deferrals in FA are used, when you want to valuate portfolio based on the market value, accrued interest or bond maturity value and record this value to your bookkeeping system.

Version 1.26 provides support for running deferral process against multiple portfolios instead of just at one at the time. This means that in alternative to selecting the portfolio in **Overview** and right click portfolio in portfolio hierarchy (top right corner), you can now also select multiple portfolios on the **Portfolios** view and launch the process against those.

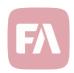

## Support for new Danske Bank SFTP server

Standard Solution comes with a set of standard bank and custody integrations. Danske Bank is renewing their SFTP setup. Currently the connection is done via eC ServiceCenter SFTP, and going forward it will be directly to Danske Bank.

To be able to support both servers during a transition period, version 1.26 provides a new selection in the Bank and custody connection to allow for selecting the server to be used (**Tools**  $\rightarrow$  **Administer** $\rightarrow$ **Bank** and custody connections $\rightarrow$ **Manage...**).

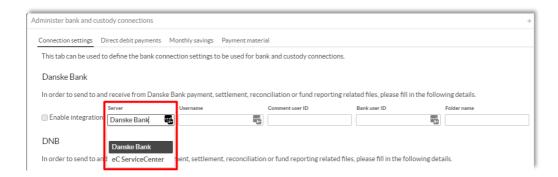